#### Visual Accessibility for Web Interface s

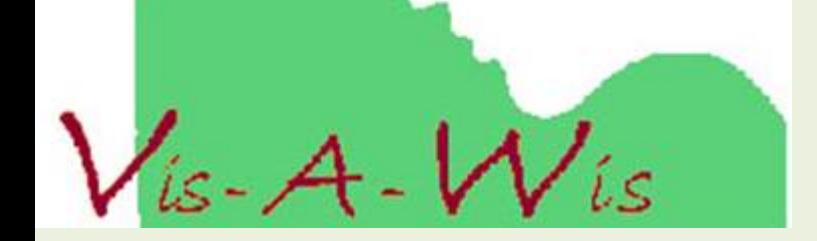

# ANALISI DEI QUESTIONARI

## Scenario

• Studio dei questionari degli utenti con disabilità visive finalizzato al superamento delle barriere dell'accessibilità.

Nonostante ci sia un proliferare di nuove tecnologie, di linee guida e di norme vedremo che i problemi sono ancora tanti..

# Fasi dell'analisi

- Rilevazione totale dei dati e caricamento su Microsoft Excel
- Data cleaning
- Analisi quantitativa
	- Analisi percentuale delle domande
	- Divisione dei dati per disabilità e valutazione del plug-in Vis a Wis
- Analisi qualitativa
	- Analisi del campione nel contesto dei siti, dei commenti e delle osservazioni rilasciate dai partecipanti
- Stesura dei requisiti di accessibilità

## Dati del campione

- Sono pervenuti 157 questionari di cui:
	- 154 per ipovedenti
	- 3 per daltonici

### Analisi quantitativa

#### Analisi percentuale delle domande

### Chi sono gli utenti dei questionari?

• Gran parte degli utenti intervistati sono di età compresa tra i 26-45anni e di sesso maschile. Il campione di utenti con anzianità è molto basso.

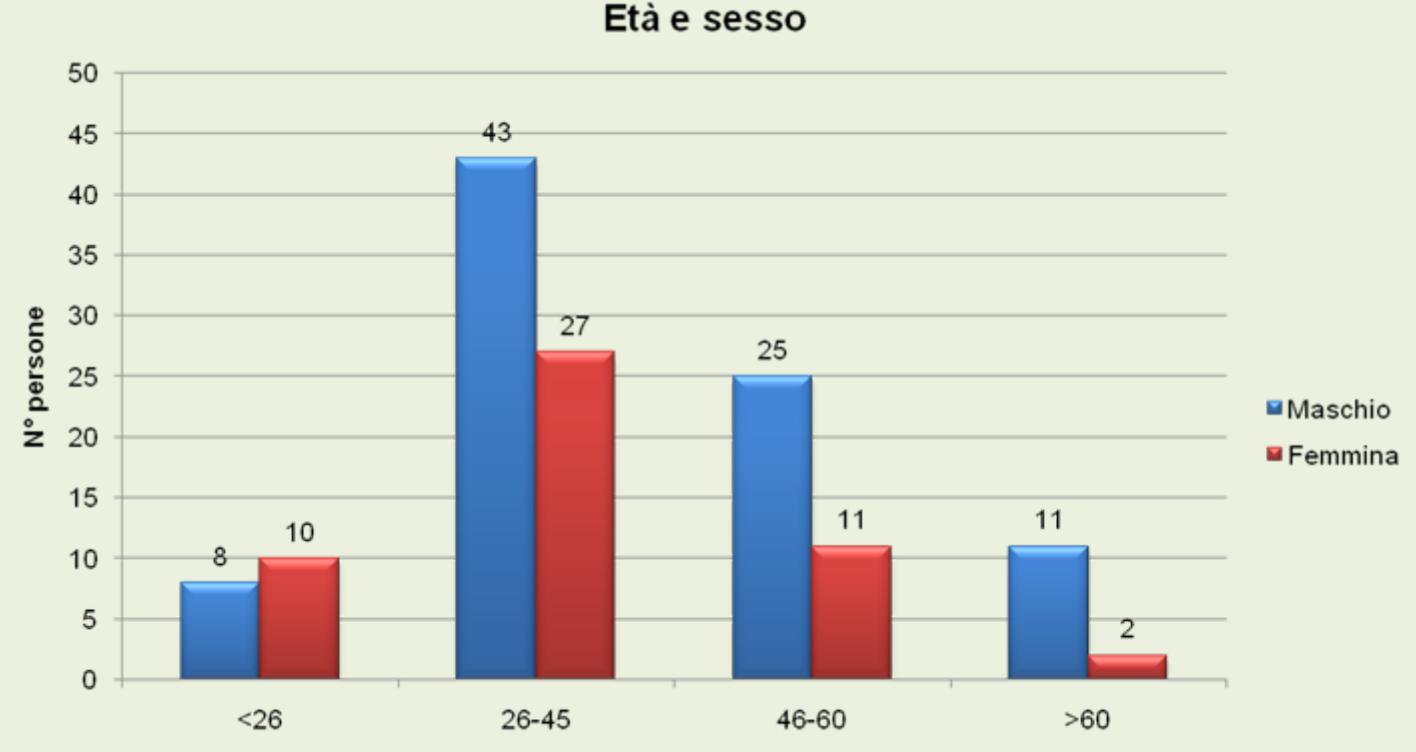

Età

### Correlazione tra età e capacità di utilizzo del pc

- Coefficiente di correlazione  $r = -0.37$ . La variabile dipendente "capacità di utilizzo" tende a diminuire al crescere della variabile "età", ciò potrebbe essere dovuto ad un fattore generazionale o all'avanzamento della malattia.
- Ipotesi: la correlazione sarà più significativa al crescere del campione di utenti anziani?

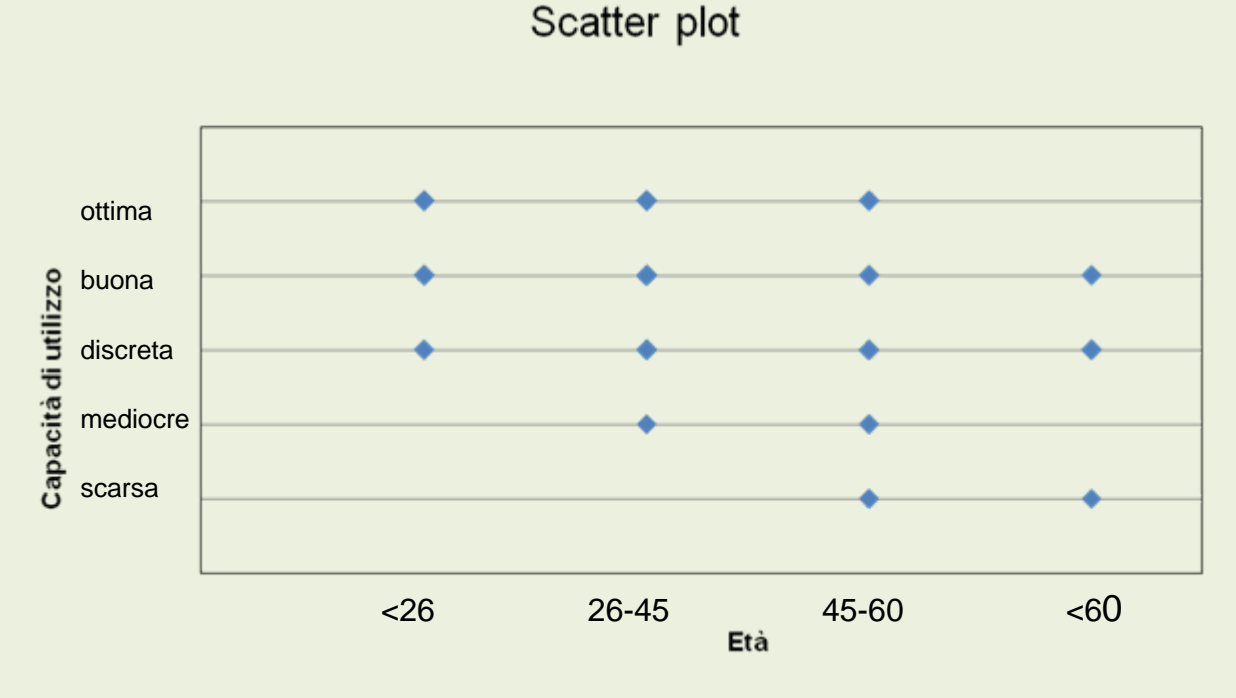

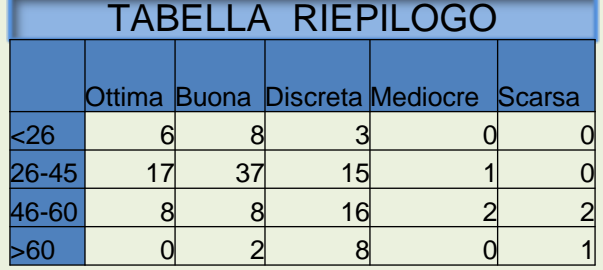

#### Da quali disabilità visive sono affetti?

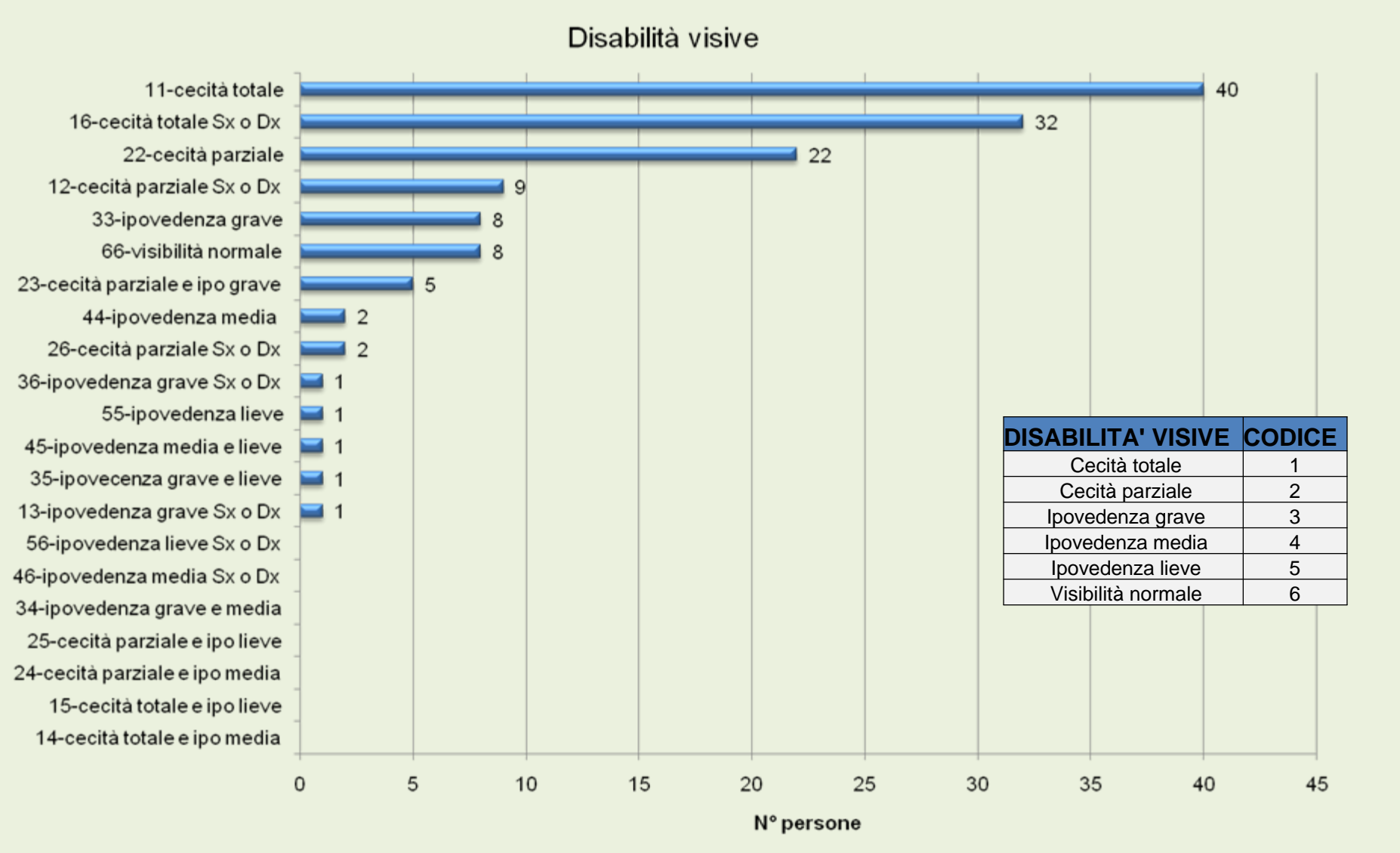

Disabilità visive

## Cosa fanno gli utenti online?

• Il 99% degli utenti utilizza internet tutti i giorni. Molti di loro consultano il web per lavoro, per fare ricerche, per operazioni di home banking, fare acquisti on-line e per studiare.Siti internet visitati

43% Posta elettronica: Giornali e/o riviste: 28% Siti Altro: 16% Forum: 13%  $0%$ 10% 20% 30% 40% 50% Percentuali

#### Quali tecnologie assistive utilizzano?

• Solo 11% degli utenti ha rinunciato agli ausili, mentre i restanti sono molto interessati alle nuove tecnologie ed hanno la volontà di risolvere i problemi. Il costo medio degli ausili è di 1500-2000 euro, essendo tali costi molto elevati, gli utenti propongono soluzioni open source. Inoltre propongono di migliorare il materiale didattico in quanto l'offerta dei manuali è piuttosto scarsa.

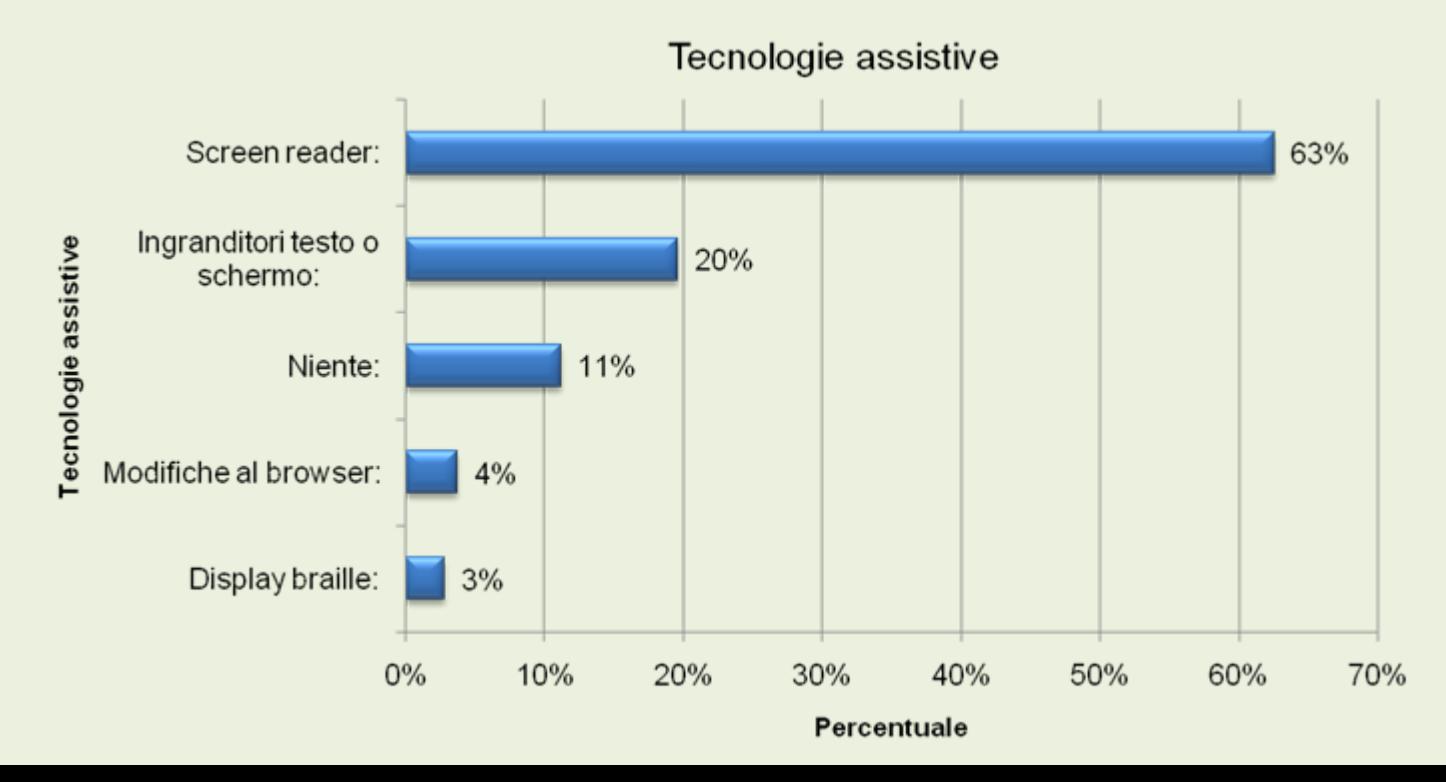

### Come reputano la qualità della loro navigazione su internet?

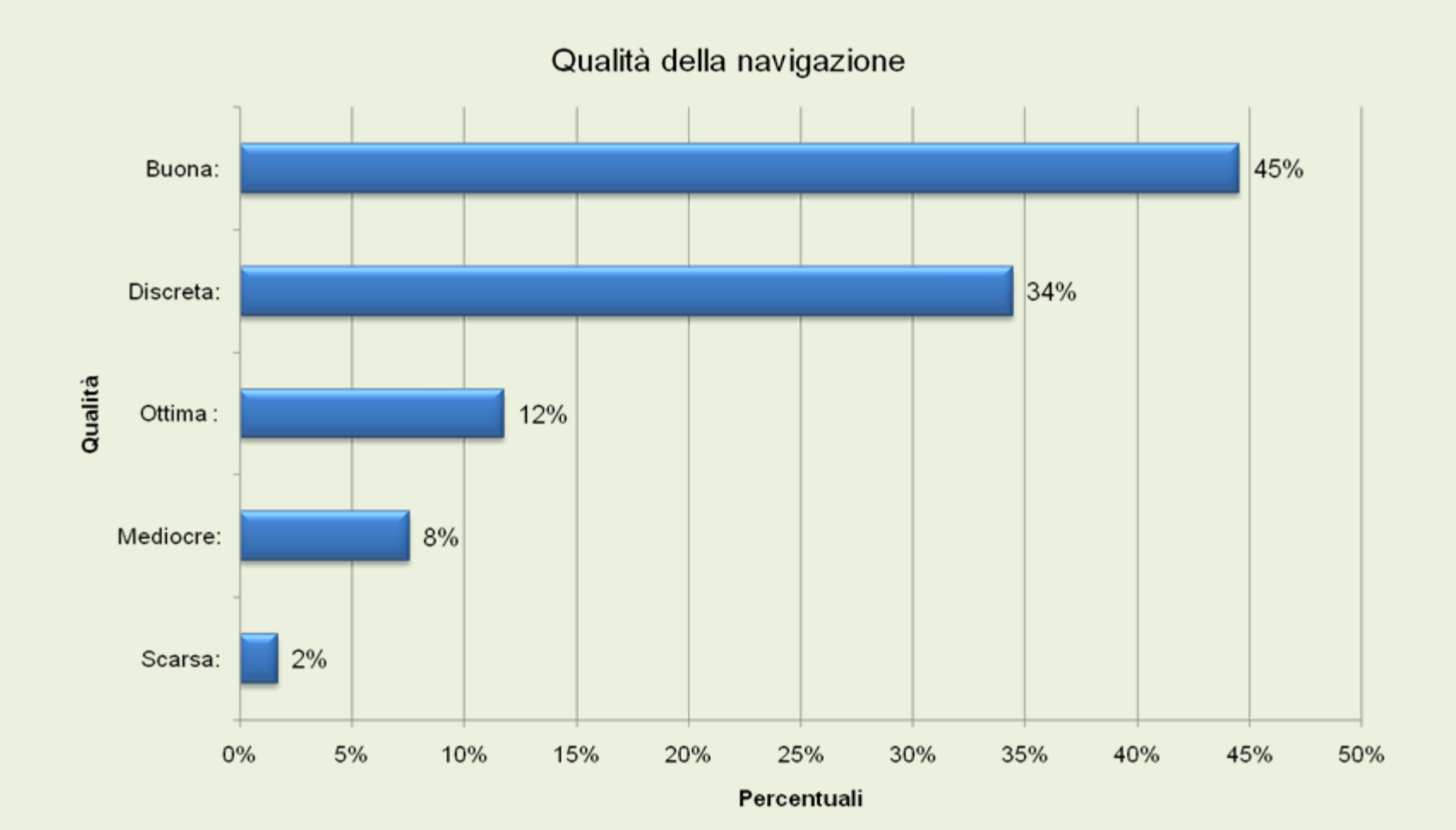

## Analisi quantitativa

#### Analisi dei dati per disabilità visive differenti

# Valutazione del plug-in

**□ Nelle diapositive successive verrà** valutato ogni problema tenendo conto di come è risolto tramite il plug-in Vis a Wis

**Non risolto**

- Problema non risolto :
- Problema risolto: Risolto Poco Risolto AbbastanzaRisolto del tutto**Risolto Poco Risolto Abbastanza RisoltoDel tutto**

#### Cecità totale

• Dati del campione: 61 utenti

### Problemi cecità totale

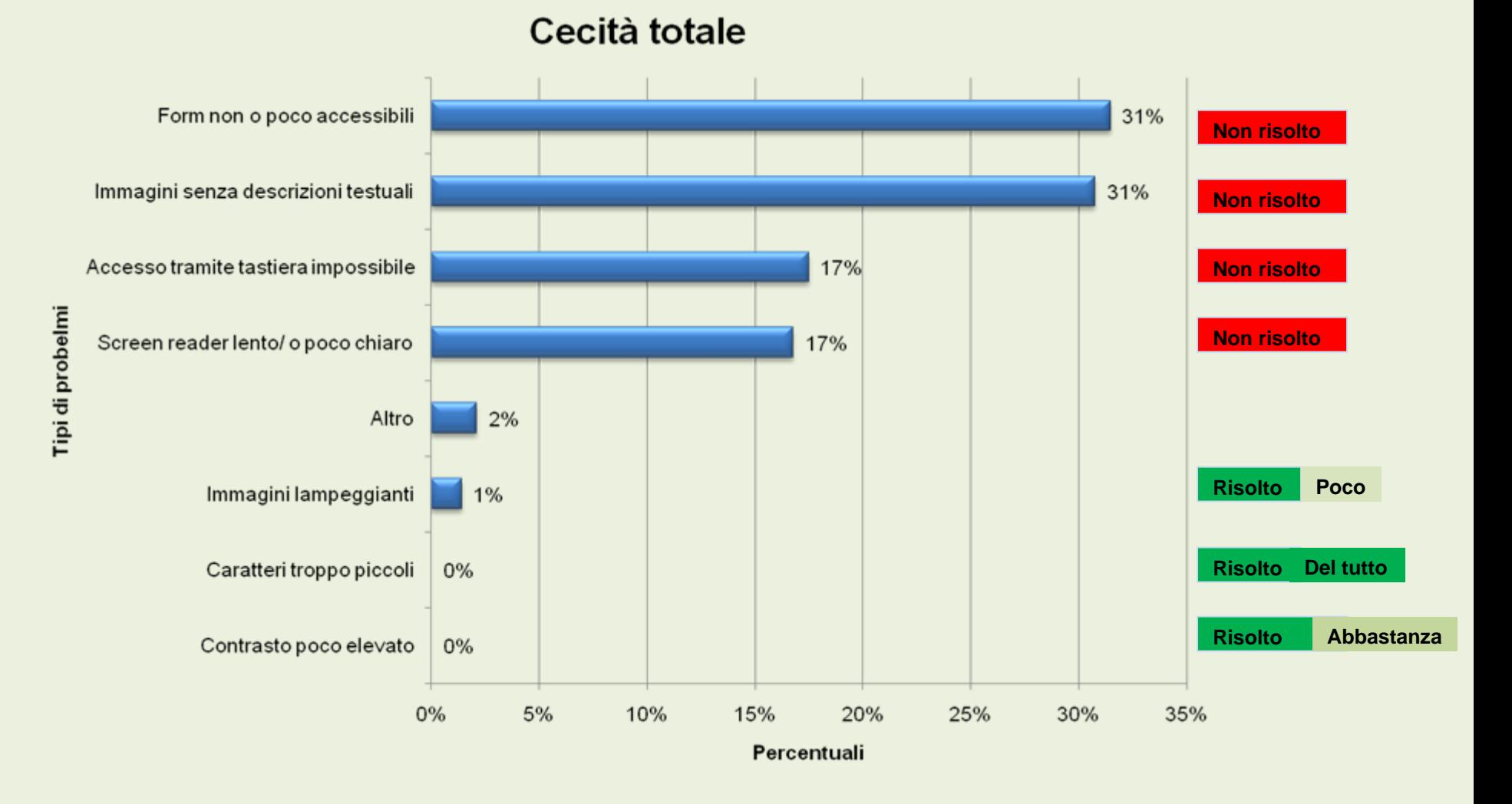

# Altri problemi cecità totale

- Problema Refresh page, siti con refresh automatico in cui non si fa in tempo ad esplorare la pagina perchè quando scatta il refresh lo screen reader ricomincia a leggere la pagina dall'inizio ("risolto del tutto" sul plug-in)
- $\bullet\;$  Flash e java script non accessibili
- $\bullet$ Pagine troppo ridondanti di link, controlli, ed immagini
- $\bullet$  Difficoltà di utilizzo di box grafici (captcha), tabelle, frames e caselle attivabili mediante maschere
- Documenti in formato pdf non accessibile ai non vedenti

#### Strumenti utilizzati Strumenti utilizzati

- Screen reader: Jaws ( 90% utenti) su Internet Explorer perché IE contiene una libreria (Msaa) che facilita gli screen reader
- Winguido (2 utenti) : non è uno "screen reader", a differenza di quest'ultimo che riporta su dispositivi ausiliari le parole che sono scritte sullo schermo, esso è un programma autonomo che esegue una vasta serie di funzioni ( scrittura di testi, ascolto di mp3, operazioni su file) e che comunica con l'utente direttamente tramite i dispositivi ausiliari, senza bisogno dell'intermediazione di altri programmi.
- Come reputano la qualità della navigazione tramite screen reader?

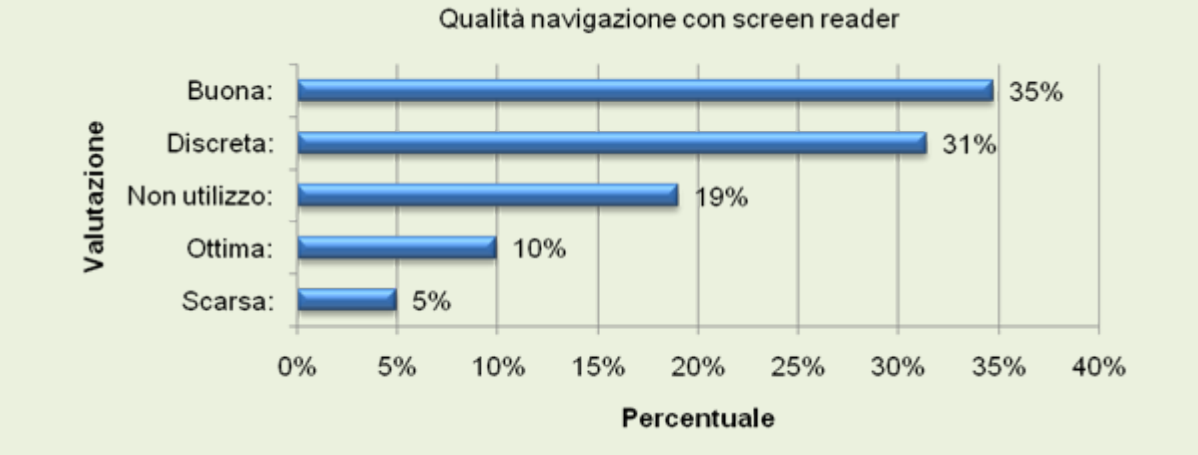

# Cecità parziale

- Dati del campione: 38 utenti
- Risoluzione utilizzata: 1024x768, di seguito 800x600
- Browser utilizzato: Internet Explorer (24 utenti), Mozilla (8 utenti)

#### □ Strumenti utilizzati:

- $\circ$  Zoom text Magnifier (10 utenti)
- <sup>o</sup>Kurzweil 1000 (1 utente) : programma di riconoscimento testi con integrata sintesi vocale multilingua per la lettura di testi su supporto cartaceo o su supporto elettronico, abbina alla lettura del testo con la sintesi vocale l'ingrandimento dello stesso sul video del computer
- o Screen Reader "Jaws" (12 utenti)
- $\circ$  Modifiche al browser (2 utenti) : plugin Web Visum, consente di decifrare i captcha e di etichettare le immagini e i link mal etichettati

## Problemi cecità parziale

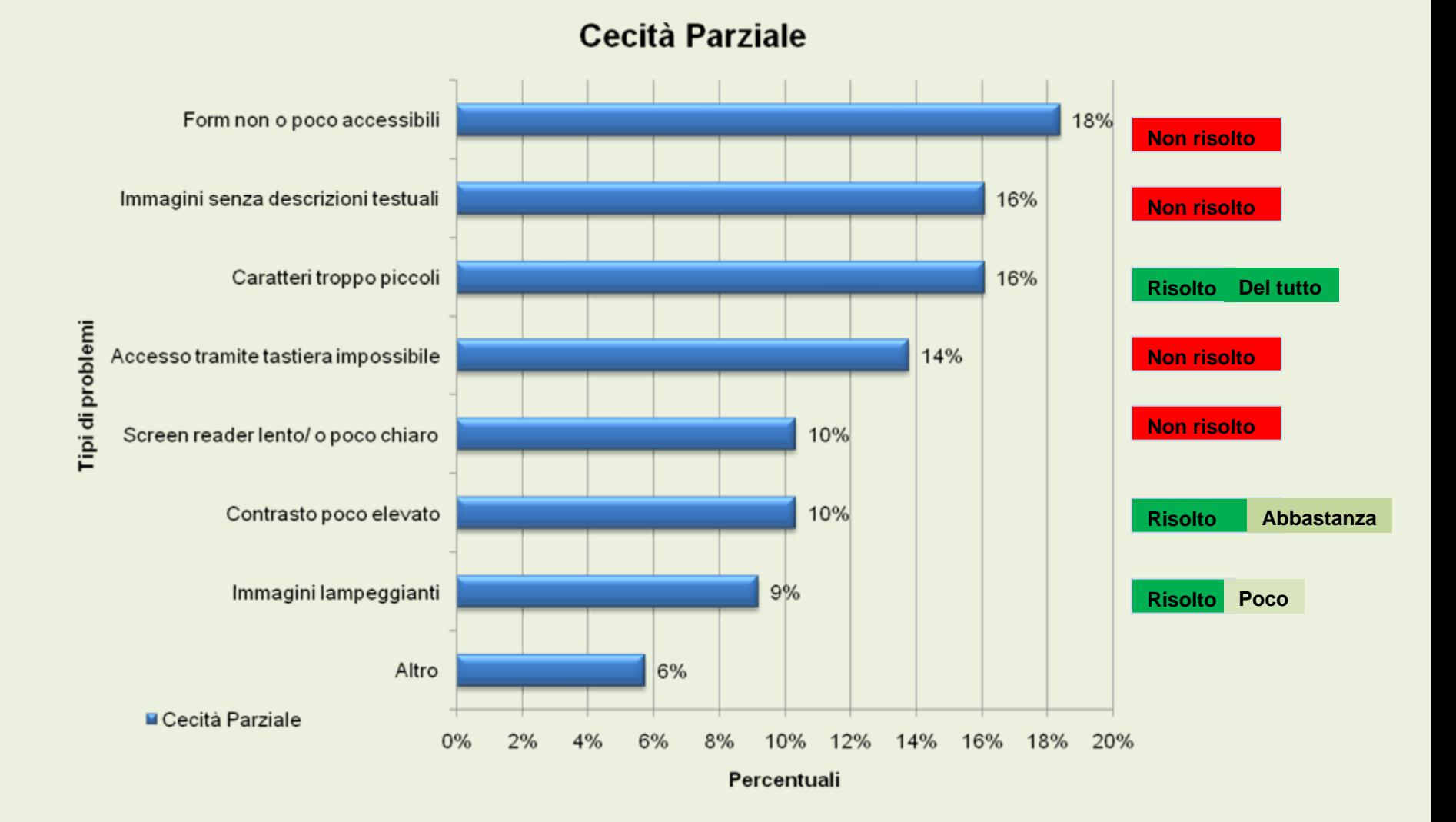

# Altri problemi cecità parziale

- $\bullet$  La pagina si dispone in maniera disordinata sullo schermo, l'immagine di sfondo viene replicata in maniera poco esatta e genera confusione ("risolto abbastanza" sul plug-in)
- Errori quando si tenta di agganciare il puntatore del mouse al sw virtuale
- Barra dei menu come quella di windows inaccessibile allo screen reader
- Ingrandendo i caratteri il testo viene sovrascritto alle immagini, quindi si ha la riduzione del contrasto e di conseguenza l'impossibilità di lettura ("risolto abbastanza" sul plug-in)

### Ipovedenza

#### • Dati del campione: 12 utenti

- o ipovedenza grave: 9 utenti
- <sup>o</sup>ipovedenza media: 2 utenti
- o ipovedenza lieve: 1utente

**□ Risoluzione utilizzata: 800x600** 

**□ Strumenti utilizzati: Zoom Text Magnifier** 

### Problemi ipovedenza

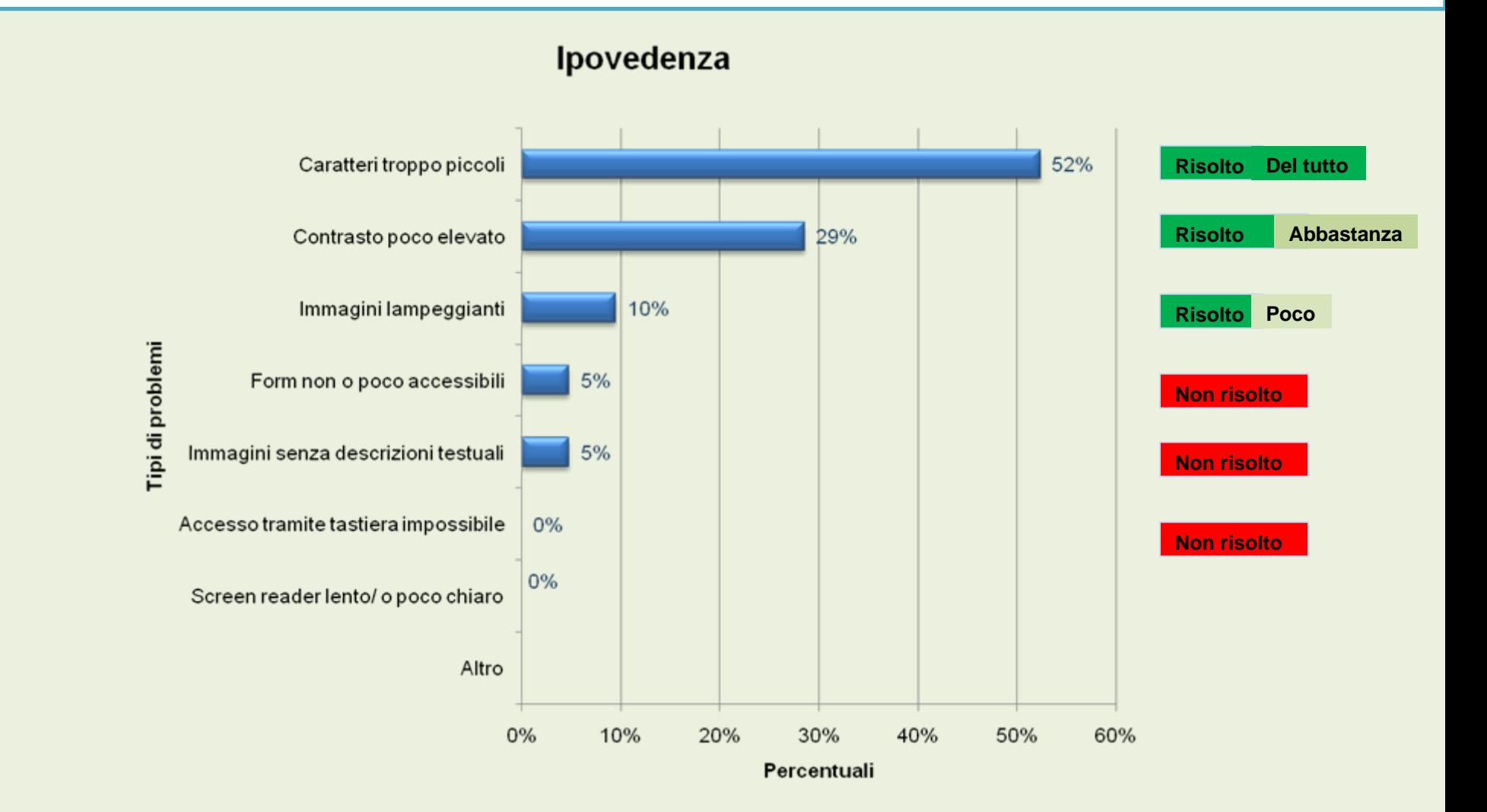

# Altri problemi ipovedenza

- Utilizzando una risoluzione a schermo di 800x600 succede spesso di navigare su alcuni siti con risoluzione 1024x768 ("risolto del tutto"sul plug-in)
- Difficoltà ad ingrandire i caratteri su alcuni siti, nonostante questa sia un'operazione consentita dal browser ("risolto del tutto")
- Utilizzo della barra di scorrimento per poter navigare l'intera pagina web
- $\bullet$ Pesantezza nella lettura dei caratteri stile gotico ("risolto del tutto")
- y Problemi di stanchezza alla vista a causa dello sfondo bianco ("risolto del tutto")

# Confronto cecità totale, parziale e ipovedenza

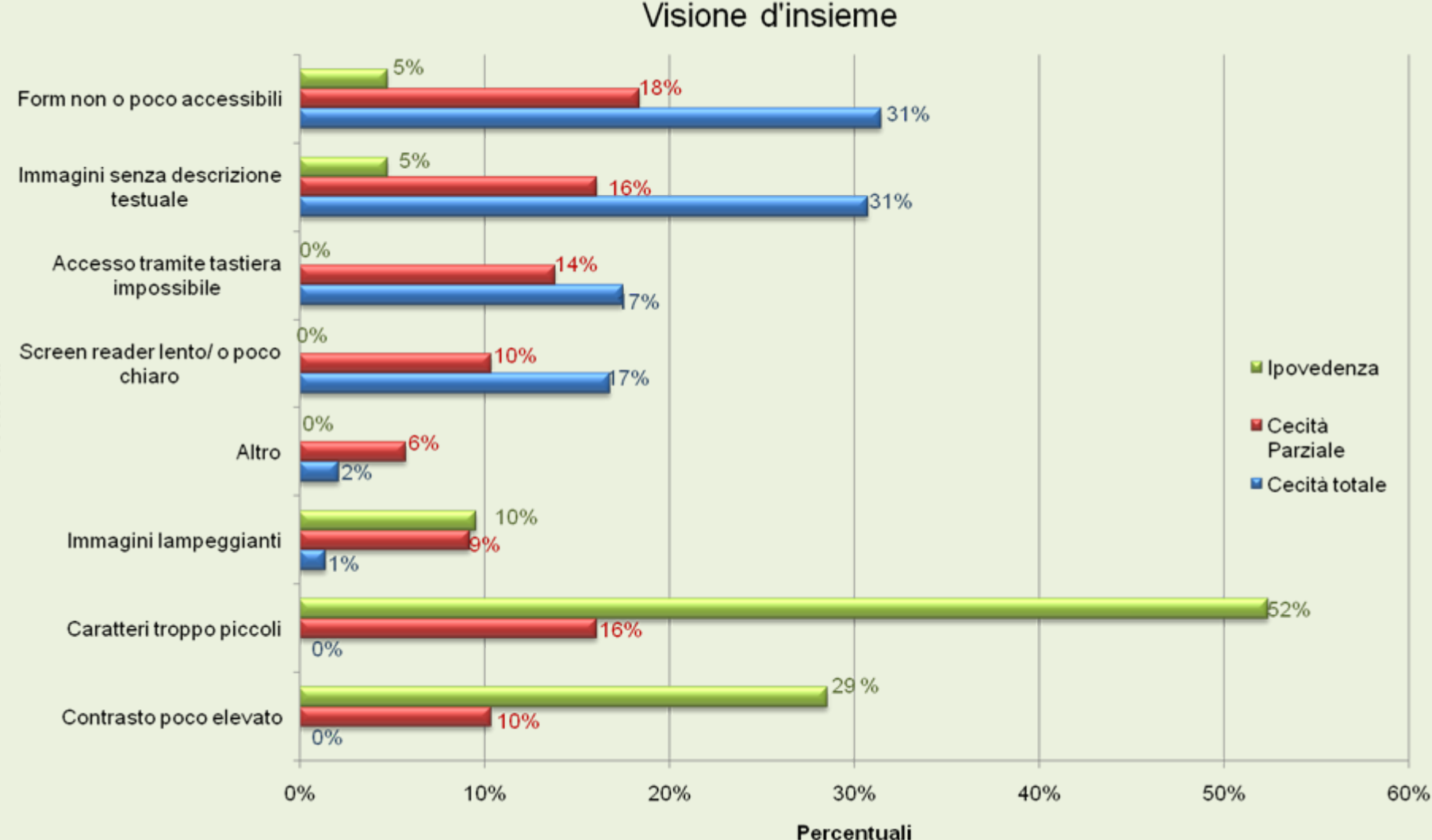

Problemi

# Daltonismo

#### • Dati del campione: 3 utenti

- o deuteranopia (insensibilità al verde): 1 utente
- <sup>o</sup>protanopia (insensibilità al rosso): 1 utente
- o tritanopia (insensibilità al blu): 1 utente

**□ Risoluzione utilizzata: 800x600** 

**□ Strumenti utilizzati: modifiche al browser** 

# Problemi daltonismo

- Contrasti di colore nelle pagine ("risolto del tutto" sul plug-in)
- Colori che danno poco risalto al testo, come sfondi verdi o arancioni con scritte gialle o rosse ("risolto del tutto")
- Necessità di evidenziare i testi per renderli leggibili

## Analisi qualitativa

- Analisi dei siti preferiti e non preferiti
- **□ Stesura dei requisiti di accessibilità**

## Analisi qualitativa

- Analisi dei siti preferiti e non preferiti
- **□ Stesura dei requisiti di accessibilità**

# Siti preferiti

#### **□** In ordine di preferenza:

- $\bullet$ [www.uiciechi.it](http://www.uiciechi.it/)
- $\bullet$ [www.diodati.org](http://www.diodati.org/)
- $\bullet$ [www.google.it](http://www.google.it/)
- $\bullet$ [www.poste.it](http://www.poste.it/)
- $\bullet$ [www.wikipedia.it](http://www.wikipedia.it/)
- $\bullet$ [www.aism.it](http://www.aism.it/)
- $\bullet$ [www.tgcom.it](http://www.tgcom.it/)
- $\bullet$ [www.ilgerone.it](http://www.ilgerone.it/)

#### □ Perché preferiti ?

Non contengono pubblicità o oggetti che disturbano la navigazione, quindi sono veloci, essenziali e semplici da navigare. Consentono facilmente l'accesso alle informazioni senza generare rompicapi. Sono ordinati quindi permettono di costruire una mappa mentale.

Le immagini sono descritte correttamente, il testo si riscala sempre in modo comprensibile senza mai uno scroll orizzontale.

Ottima grafica, caratteri grandi e ottimo contrasto di colori

# Siti non preferiti

- [www.atm.bergamo.it](http://www.atm.bergamo.it/): non consente la consultazione degli orari dei mezzi pubblici in quanto utilizza cartine mal etichettate o in formato pdf
- [www.alice.it](http://www.alice.it/) : non considera l'audio di sicurezza sostituivo delle immagini per l'invio di sms
- [www.deejay.it](http://www.deejay.it/) : tutto il sito è in flash senza alcun commento relativo
- www.yahoo.it: uso dei captcha in fase di iscrizione
- www.gazzettaufficiale.it: sito poco navigabile, difficoltà a scaricare i testi, in particolare manca un formato accessibile soprattutto per i moduli o bollettini
- [www.radiostudioemme.it](http://www.radiostudioemme.it/) : non si può ascoltare la radio in autonomia né ricavare un collegamento per utilizzare un lettore multimediale come winamp

# Siti non preferiti Siti non preferiti (2)

- [www.virgilio.it](http://www.virgilio.it/)
- [www.rai.it](http://www.rai.it/)
- [www.larepubblica.it](http://www.larepubblica.it/)
- [www.libero.it](http://www.libero.it/)
- [www.alitalia.it](http://www.alitalia.it/)
- [www.youtube.it](http://www.youtube.it/)
- [www.trenitalia.it](http://www.trenitalia.it/)
- [www.187.it](http://www.187.it/)
- [www.corriere.it](http://www.corriere.it/)

# Requisiti di accessibilità

#### H Relativi ai caratteri e allo sfondo

- ingrandimento e modifica del colore del cursore
- Utilizzare caratteri decisi come l'arial ed evitare caratteri stile gotico (o caratteri di moda!)
- Consentire di cambiare da se lo sfondo ed i caratteri
- Evitare lo sfondo bianco perché è fonte di abbagliamento per molti utenti con problemi di vista, in particolare ipovedenti.
- Prediligere le combinazioni di colori ad alto contrasto, in cui i testi sono in giallino o in verde pastello e gli sfondi in blu o nero puro. Il nero è più riposante per la vista e poco energetico

# Requisiti di accessibilità (2)

#### $\Box$ Relativi alla struttura del web

- Non utilizzare le immagini mal o non etichettate, i link grafici con una descrizione che non permettere di capire la destinazione del link stesso ed i campi di editazione con label non ancorata al campo stesso. Separare ciò che è il contenuto da ciò che è la pubblicità
- Poter navigare il sito, usando sempre la sua mappa e senza interagire con la barra di scorrimento
- Utilizzare le accesskey, solo nei link principali, come, ad esempio, la home page, la mappa e il motore di ricerca. Tali comandi, se inseriti su tutti i link, possono solo generare confusione
- Inserire i tag per l'interpretazione della lingua, poiché gli ultimi screenreader consentono di leggere nella lingua impostata

# Requisiti di accessibilità (3)

- Non utilizzare Javascript o altri tipi di script, poiché, con i browser testuali qualora l'utente decidesse di disattivarli per sicurezza gli verrebbe impedito ad usufruire di tutto quello che tali script veicolano
- I pulsanti radio devono avere indicazione del comando che producono, leggibile in modo corretto durante la selezione, soprattutto se si usano i tag label
- Inserire i significati espliciti di abbreviazioni ed acronimi, perché questi già vengono correttamente interpretati dagli ultimi screen reader.
- Migliorare l' interpretazione dei pulsanti dei siti in flash per favorire una più facile lettura da parte degli screen reader, in quanto, attualmente non sono di facile interpretazione
- Maggior cura nelle presentazioni delle tabelle, come in un caso particolare, nell'inserimento di un codice iban.

# Requisiti di accessibilità (4)

- Poter navigare qualsiasi tipo di sito web senza dover interagire con la barra di scorrimento orizzontale per poter visualizzare un'intera pagina web indipendentemente dalla risoluzione a schermo
- Inserire tutti i link delle pagine web a sinistra per una immediata lettura da parte dello screen reader. Consentire gli spostamenti rapidi da un punto all'altro della pagina inserendo link ben raggiungibili per poter tornare alla pagina precedente (back) e per aprire delle pagine in nuove finestre
- Accessibilità della documentazione : possibilità di compilare dei moduli on line non acquisiti tramite scansione, consentendo al non vedente di produrre e salvare il documento, come già avviene, ad esempio, per le autocertificazioni sul sito della regione Lazio